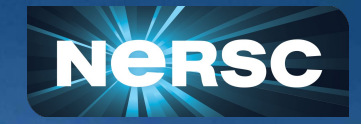

# **Programming environment and compilation**

Zhengji Zhao User Engagement Group New User Training, Bekerley CA Jan 25, 2019

## This talk is about the basics of compilations on Cori

- Compilation overview
- Compile/link lines:

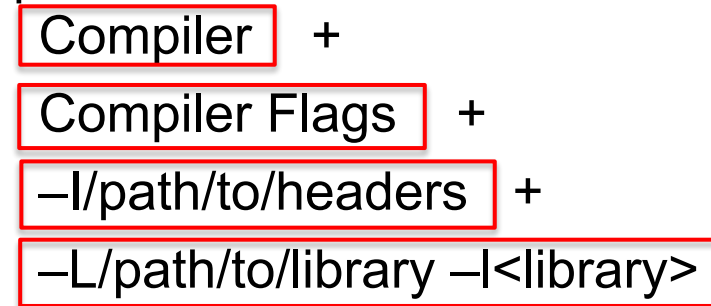

Available libraries, and linking examples

Users will need to apply the above info to their own build systems

## Cori system configurations

- Cori KNL and Haswell a Cray XC40
	- Cori has 9688 single-socket **[Intel® Xeon Phi™ Processor 7250 \("Knights](http://ark.intel.com/products/94035/Intel-Xeon-Phi-Processor-7250-16GB-1_40-GHz-68-core) [Landing"\)](http://ark.intel.com/products/94035/Intel-Xeon-Phi-Processor-7250-16GB-1_40-GHz-68-core)** nodes @1.4 GHz with 68 cores (272 threads) per node, two 512 bit vector units per core, and 16 GB high bandwidth on-package memory (MCDRAM) with 5X the bandwidth of DDR4 DRAM memory (>400 GB/sec) and 96 GB DDR4 2400 MHz memory per node
	- In addition, Cori has 2388 dual-socket 16-core **[Intel® Xeon™ Processor E5-2698 v3](http://ark.intel.com/products/81060/Intel-Xeon-Processor-E5-2698-v3-40M-Cache-2_30-GHz) [\("Haswell"\)](http://ark.intel.com/products/81060/Intel-Xeon-Processor-E5-2698-v3-40M-Cache-2_30-GHz)** nodes @2.3GHz with 32 cores (64 threads) per node, two 256 bit vector units per core, 128 GB 2133 MHz DDR4 memory
	- Cori nodes are interconnected with Cray's Aries network with Dragonfly topology
- Binary compatibility: Haswell binaries run on KNL, but not vise versa, because KNL supports the extended instruction sets
- Separate builds for Haswell and KNL are recommended for optimal performance

## Compilations on Cori

- Three programming environments are supported on Cori
	- Intel, GNU and Cray compilers are available; Intel is the default
- The programming environment modules, "PrgEnv-intel", "PrgEnv-gnu", and "PrgEnv-cray", which include the compilers and matching libraries, provide user friendly programming environments
- Use "module swap PrgEnv-Intel PrgEnv-cray" to switch compilers
- Using compiler wrappers provided by Cray, ftn, cc and CC for Fortran, C and C++ respectively, the header and library paths and libraries can be included in the compile/link line automatically.

## Compilations on Cori (cont.)

- Cross compilation: compiling for compute nodes from login nodes (haswell)
- Default environment loads craype-haswell module on Cori, which sets "CRAY\_CPU\_TARGET=haswell" for Cori. Compilers build binaries that are optimized for Haswell processors by default when compiling with the compiler wrappers

Default programming environment on Cori:

```
zz217@cori05:~> module list
Currently Loaded Modulefiles:
 1) modules/3.2.10.6
                                                    9) pm/5.0.1217) atp/2.1.1
                                                   10) dmapp/7.1.1-6.0.4.0_46.2_gb8abda2.ari
 2) nsg/1.2.0
                                                                                                     18) ProEnv-intel/6.0.4
                                                   11) gni-headers/5.0.11-6.0.4.0 7.2 g7136988.ari
  3) intel/18.0.1.163
                                                                                                    |19) craype-haswell
                                                   12) xpmem/2.2.2-6.0.4.1_18.2_g43b0535.ari
  4) craype-network-aries
                                                                                                    20) crav-mpich//.6.2
  5) cravpe/2.5.12
                                                   13) job/2.2.2-6.0.4.0 8.2 g3c644b5.ari
                                                                                                    21) altd/2.0
  6) cray-libsci/17.09.1
                                                   14) dvs/2.7_2.2.36-6.0.4.1_16.2_q4c8274a
                                                                                                     22) darshan/3.1.4
  7) udreg/2.3.2-6.0.4.0_12.2_g2f9c3ee.ari
                                                   15) alps/6.4.1-6.0.4.0 7.2 g86d0f3d.ari
 8) ugni/6.0.14-6.0.4.0_14.1_ge7db4a2.ari
                                                   16) rca/2.2.15-6.0.4.1_13.1_g46acb0f.ari
zz217@cori@5:\sim>
```
## To compile for Cori Haswell

#### Intel programing environment is the default

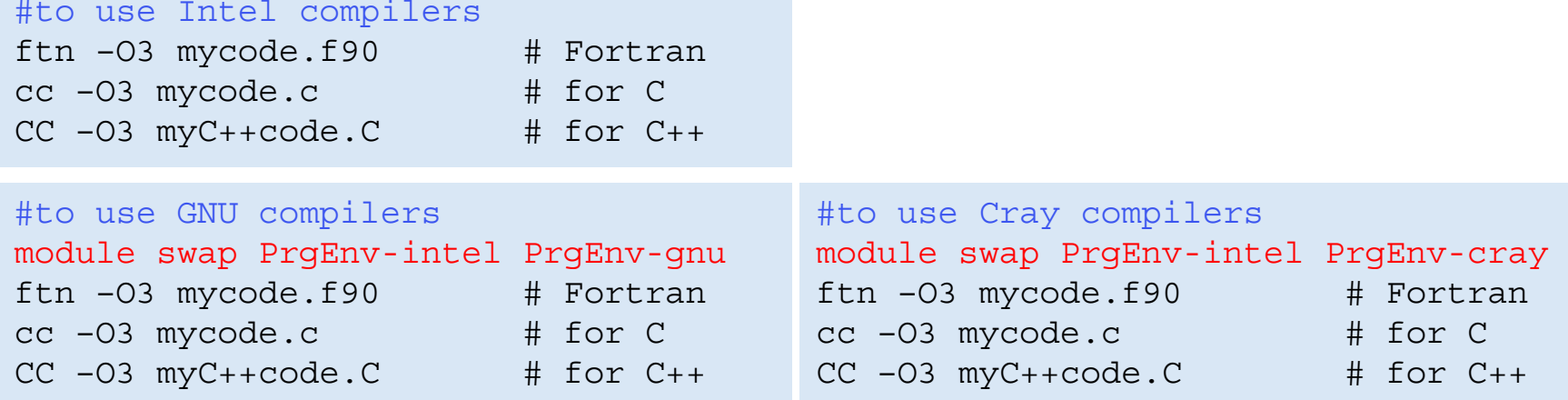

Note, the compiler wrappers, ftn, cc, and CC, are not Cray compilers; they invoke the Intel, GNU, or Cray compilers under the hood, depending on the loaded programming environment module (PrgEnv-<compiler>)

## To compile for Cori KNL

- Applications are cross compiled for KNL nodes from the login nodes (Haswell)
- Do "module swap craype-haswell craype-mic-knl" before compiling for KNL to build binaries that are optimized for the KNL architecture

```
module swap craype-haswell craype-mic-knl
ftn –O3 mycode.f90 # Fortran
cc -03 mycode.c # for C
CC -03 myC++code.C # for C++
```
## Compiler recommendations

- Will not recommend any specific compiler
	- Intel better chance of getting processor specific optimizations, especially for KNL
	- $\circ$  Cray compiler many new features and optimizations, especially with Fortran; useful tools like reveal work with Cray compiler only
	- $\circ$  GNU widely used by open software
- Start with the compilers that vendor/code developers used so to minimize the chance to hit the compiler and code bugs, then explore different compilers for optimal performance

## Compiler flags

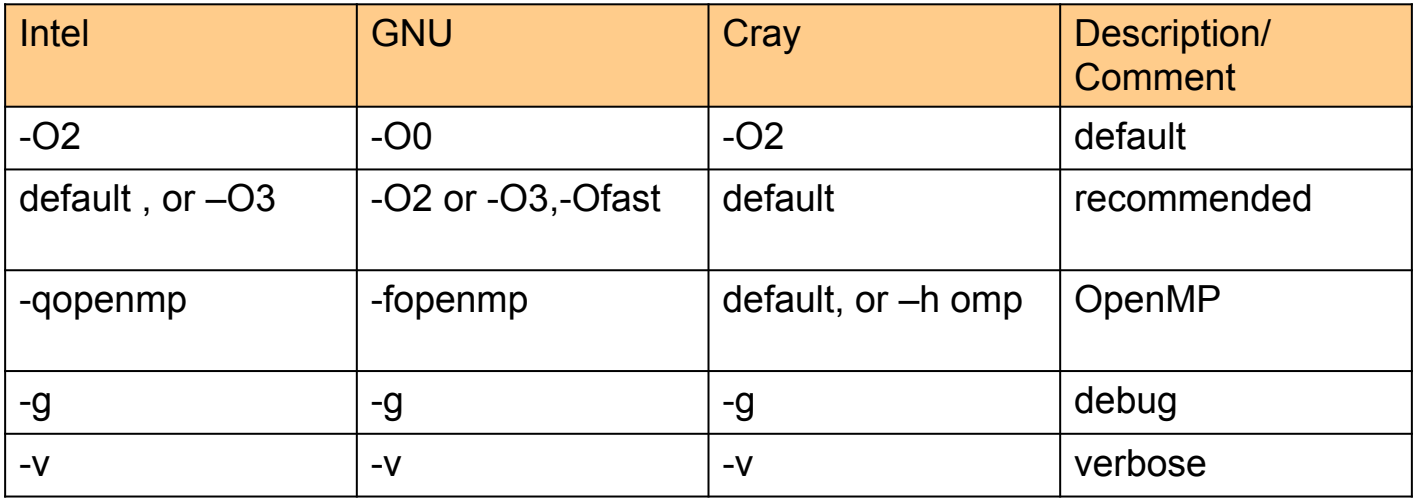

- Validity check after compilation
- Compilers' default behavior could vary between compilers
	- Default number of OpenMP threads used is all CPU slots available for Intel and GNU compilers; 1 for Cray compiler
	- use compiler man page for available compiler optimization flags, man ifort

## Header and library paths and libraries

- Manually:
	- find out the paths to the headers, and libraries, then add
		- "–I <header path> -L<library path> -l<libraries>" to your compile/link lines
- Automatically:
	- Using the compiler wrappers, which can do this for you
	- Compiler wrappers are strongly recommended

## Compiler wrappers, ftn, cc and CC

- Use ftn, cc, and CC to compile Fortran, C and C++ codes, respectively, instead of invoking the native compilers directly, such as ifort, icc, icpc, gfortran, gcc, g++, etc.
	- The compiler wrappers wraps the underlying compilers with additional compiler and linker flags depending on the modules loaded in the environment
	- The same compiler wrapper command (e.g. ftn) is used to invoke any compilers supported on the system (Intel, GNU, Cray)
- Compiler wrappers do cross compilation
	- Compiling applications on login nodes to run on compute nodes
	- $\circ$  For some applications, may need to set the  $-$ host=x86 64 configure option (if available) when compiling for KNL from a login node
	- $\circ$  If compiling on a KNL node is needed, do "salloc  $-N$  1  $-q$  interactive  $-C$  knl  $-t$  4:00:00" to get on to a compute node

## Compiler wrappers, ftn, cc and CC (cont.)

- Compiler wrappers link statically by default
	- Preferred for performance at scale
	- This default will be "dynamic" when Cori is upgraded to CLE7 (end of July)
- Use the -dynamic option of the compiler wrappers or set the environment variable "CRAYPE\_LINK\_TYPE=dynamic" to link dynamically
	- May need to load the same set of modules at run time or set the LD LIBRARAY PATH env so that shared libraries can be found. Alternatively, consider using the "-Wl,–rpath=<library path>" option when compiling
	- A dynamically linked executable may take some time to load shared libraries when running with a large number of processes

## Why compiler wrappers?

• They include the architecture specific compiler flags into the compilation/link lines automatically

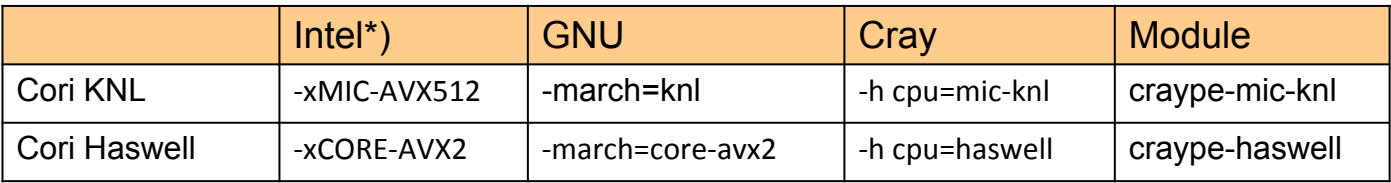

\*) for the latest Intel compilers, -march=knl,haswell can be used instead of –xcode.

- Automatically add header and library paths and libraries on the compilation/link lines
	- Compiler wrappers use the pkg-config tools to dynamically detect paths and libs from the environment (working with cray modules and some NERSC modules)
	- The architecture specific builds of libraries will be linked into
- Allow user provided options to take precedence

#### Verbose output from compiler wrappers

- Depending on the modules loaded, compiler wrappers link to the MPI, LAPACK/BLAS/ScaLAPACK libraries, and more automatically
- Library names on Cori could be different from what you used before

zz217@cori07:~> module list Currently Loaded Modulefiles: 1) modules/3.2.10.6  $2)$  nsq/1.2.0 3) intel/18.0.1.163 4) cravpe-network-aries 5) craype/2.5.12 6) cray-libsci/17.09.1 7) udreg/2.3.2-6.0.4.0\_12.2\_g2f9c3ee.ari 8) ugni/6.0.14-6.0.4.0 14.1 ge7db4a2.ari

9) pmi/5.0.12 10) dmapp/7.1.1-6.0.4.0\_46.2 gb8abda2.ari 11) gni-headers/5.0.11-6.0.4.0 7.2 g7136988.ari 19) craype-haswell 12) xpmem/2.2.2-6.0.4.1 18.2 q43b0535.ari 13) iob/2.2.2-6.0.4.0 8.2 g3c644b5.ari 14) dvs/2.7 2.2.36-6.0.4.1 16.2 q4c8274a 15) alps/6.4.1-6.0.4.0 7.2 q86d0f3d.ari 16) rca/2.2.15-6.0.4.1 13.1 g46acb0f.ari

 $17)$  atp/2.1.1 18) ProEnv-intel/6.0.4 20) crav-mpich/7.6.2  $21)$  altd/2.0 22) darshan/3.1.4

zz217@cori07:~/tests/doemm> ftn -v doemmx.f -Wl.-vdoemm  $\cdots$ 

/usr/lib64/gcc/x86\_64-suse-linux/4.8/../../../../x86\_64-suse-linux/bin/ld /usr/lib64/gcc/x86\_64-suse-linux/4.8/../../../../lib64/crt1.o /usr/lib64/gcc /x86 64-suse-linux/4.8/../../../lib64/crti.o /usr/lib64/gcc/x86 64-suse-linux/4.8/crtbeginT.o --build-id -static -m elf x86 64 -L/opt/cray/pe/libsci/1 7.09.1/INTEL/16.0/x86 64/lib -L/opt/crav/dmapp/default/lib64 -L/opt/crav/pe/mpt/7.6.2/gni/mpich-intel/16.0/lib -L/opt/crav/dmapp/default/lib64 -L/opt/cra v/pe/mpt/7.6.2/gni/mpich-intel/16.0/lib-L/usr/common/software/darshan/3.1.4/lib-L/opt/crav/rca/2.2.15-6.0.4.1 13.1 g46acb0f.ari/lib64-L/opt/crav/alps /6.4.1-6.0.4.0 7.2 q86d0f3d.ari/lib64 -L/opt/cray/xpmem/2.2.2-6.0.4.1 18.2 q43b0535.ari/lib64 -L/opt/cray/pe/pmi/5.0.12/lib64 -L/opt/cray/uqni/6.0.14-6 .0.4.0 14.1 ae7db4a2.ari/lib64 -L/oot/crav/udrea/2.3.2-6.0.4.0 12.2 a2f9c3ee.ari/lib64 -L/oot/crav/pe/ato/2.1.1/libApp -L/lib64 -L/oot/crav/wlm detect/ 1.2.1-6.0.4.0 22.1 gd26a3dc.ari/lib64 -o a.out /opt/intel/compilers\_and\_libraries\_2018.1.163/linux/compiler/lib/intel64\_lin/for\_main.o -L/opt/intel/comp ilers and libraries 2018.1.163/linux/compiler/lib/intel64 -L/opt/intel/compilers and libraries 2018.1.163/linux/mkl/lib/intel64 -L/opt/intel/compilers an d libraries 2018.1.163/linux/compiler/lib/intel64 lin -L/usr/lib64/acc/x86 64-suse-linux/4.8/ -L/usr/lib64/acc/x86 64-suse-linux/4.8/../../../../lib64 -L /usr/lib64/gcc/x86\_64-suse-linux/4.8/../../../../lib64/ -L/lib/../lib64 -L/lib/../lib64/ -L/usr/lib/../lib64 -L/usr/lib/../lib64/ -L/opt/intel/compilers\_ and libraries 2018.1.163/linux/compiler/lib/intel64/ -L/opt/intel/compilers and libraries 2018.1.163/linux/mkl/lib/intel64/ -L/usr/lib64/acc/x86 64-suselinux/4.8/../../../../x86\_64-suse-linux/lib/ -L/usr/lib64/gcc/x86\_64-suse-linux/4.8/../../../ -L/lib64 -L/lib/ -L/usr/lib64 -L/usr/lib /tmp/ifortU7hqzK.o -ydgemm\_@/usr/common/software/darshan/3.1.4/share/ld-opts/darshan-base-ld-opts -lfmpich -lmpichcxx --start-group -ldarshan -ldarshan-stubs --end-group -lz --no-as-needed -lAtpSigHandler -lAtpSigHCommData --undefined= ATP Data Globals --undefined= atpHandlerInstall -lpthread -lmpichf90 intel -lrt -lugni -lpmi -L/opt/intel/compilers\_and\_libraries\_2018.1.163/linux/compiler/lib/intel<sup>64\_tin</sup> -limf -Um -lpthread -ldl -lsci\_intel\_mpi -lsci\_intel -L/opt/intel/c ompilers\_and\_libraries\_2018.1.163/linux/compiler/lib/intel64\_lin -limf -lm -ldl -lmpich\_intel\_-lrt -lugni -lpthread -lpmi -L/opt/intel/compilers\_and\_libr aries 2018.1.163/linux/compiler/lib/intel64 lin -limf -lm -ldl -lpmi -lpthread -lalpslli -lpthread -lwlm detect -lalpsutil -lpthread -lrca -lxpmem -lugni -lothread -ludreg -lsci intel -L/opt/intel/compilers and libraries 2018.1.163/linux/compiler/lib/intel64 lin -limf -lm -lothread -ldl -lhugetlbfs --as-n eeded -limf --no-as-needed --as-needed -lm --no-as-needed --as-needed -lpthread --no-as-needed -lifport -lifcore -limf -lsvml -lm -lipgo -lirc -lsvml -lc -lacc -lacc eh -lirc s -ldl -lc /usr/lib64/acc/x86 64-suse-linux/4.8/crtend.o /usr/lib64/acc/x86 64-suse-linux/4.8/../../../../lib64/crtn.o /tmp/ifortU7hqzK.o: reference to dgemm\_

/opt/cray/pe/libsci/17.09.1/INTEL/16.0/x86 64/lib/libsci intel.a(dgemm .o): definition of dgemm

#### Verbose output from compiler wrappers (cont.)

zz217@cori07:~/tests/dgemm> ftn -v dgemmx.f -Wl.-vdgemm  $\mathbf{L}$ 

/usr/lib64/acc/x86 64-suse-linux/4.8/../../../x86 64-suse-linux/bin/ld /usr/lib64/acc/x86 64-suse-linux/4.8/../../../../lib64/crt1.o /usr/lib64/acc/x86 64-suse-linux /4.8/../../../../lib64/crti.o /usr/lib64/acc/x86 64-suse-linux/4.8/crtbeainT.o --build-id -static -m elf x86 64 -L/opt/crav/pe/libsci/17.09.1/INTEL/16.0/x86 64/lib -L/opt/ cray/dmapp/default/lib64 -L/opt/cray/pe/mpt/7.6.2/qni/mpich-intel/16.0/lib -L/opt/cray/dmapp/default/lib64 -L/opt/cray/pe/mpt/7.6.2/qni/mpich-intel/16.0/lib -L/usr/common/ software/darshan/3.1.4/lib -L/opt/cray/rca/2.2.15-6.0.4.1 13.1 q46acb0f.ari/lib64 -L/opt/cray/alps/6.4.1-6.0.4.0 7.2 q86d0f3d.ari/lib64 -L/opt/cray/xpmem/2.2.2-6.0.4.1 1 8.2 q43b0535.ari/lib64 -L/opt/cray/pe/pmi/5.0.12/lib64 -L/opt/cray/uqni/6.0.14-6.0.4.0 14.1 qe7db4a2.ari/lib64 -L/opt/cray/udreg/2.3.2-6.0.4.0 12.2 q2f9c3ee.ari/lib64 -L/opt/cray/pe/atp/2.1.1/libApp -L/lib64 -L/opt/cray/wlm\_detect/1.2.1-6.0.4.0\_22.1\_gd26a3dc.ari/lib64 -o a.out /opt/intel/compilers\_and\_libraries\_2018.1.163/linux/compiler /lib/intel64\_lin/for\_main.o -L/opt/intel/compilers\_and\_libraries\_2018.1.163/linux/compiler/lib/intel64 -L/opt/intel/compilers\_and\_libraries\_2018.1.163/linux/mkl/lib/intel6 /lib64 -L/usr/lib64/acc/x86 64-suse-linux/4.8/../../../../lib64/ -L/lib/../lib64 -L/lib/../lib64/ -L/usr/lib/../lib64 -L/usr/lib/.../lib64 -L/usr/lib/.../lib64/ -L/opt/intel/compilers and libra ries 2018.1.163/linux/compiler/lib/intel64/ -L/opt/intel/compilers and libraries 2018.1.163/linux/mkl/lib/intel64/ -L/usr/lib64/acc/x86 64-suse-linux/4.8/../../../../x86 6 4-suse-linux/lib/ -L/usr/lib64/acc/x86 64-suse-linux/4.8/../../. / -L/lib64 -L/lib/ -L/usr/lib64 -L/usr/lib64 -L/usr/lib64/acc/x86 64-suse-linux/4.8/../../ -L/lib64 -L/lib/ -L/usr/lib64 -L/usr/lib64 -L/usr/lib64 -L/usr/lib /share/ld-opts/darshan-base-ld-opts -lfmpich -lmpichcxx --start-group -ldarshan -ldarshan-stubs --end-group -lz --no-as-needed -lAtpSigHandler -lAtpSigHCommData --undefine d= ATP Data Globals --undefined= atpHandlerInstall -lpthread -lmpichf90 intel -lrt -lugni -L/opt/intel/compilers and libraries 2018.1.163/linux/compiler/lib/intel64 lin -limf -lm -lpthread -ldl -lsci intel mpi -lsci intel -L/opt/intel/compilers and libraries 2018.1.163/linux/compiler/lib/intel64 lin -limf -lm -ldl -lmpich intel -lrt -lugni -lpthread -lpmi -L/opt/intel/compilers and libraries 2018.1.163/linux/compiler/lib/intel64 lin -limf -lm -ldl -lpmi -lpthread -lalpslli -lpthread -lwlm detect -lalp sutil -lpthread -lrca -lxpmem -luqni -lpthread -ludreq -lsci intel -L/opt/intel/compilers and libraries 2018.1.163/linux/compiler/lib/intel64 lin -limf -lm -lpthread -ldl -lhugetibfs --as-needed -limf --no-as-needed --as-needed -lm --no-as-needed --as-needed -luthread --no-as-needed -lifport -lifcore -limf -lsvml -lm -lipgo -lirc -lsvml -lc  $-\text{lacc}-\text{lacc}$  eh  $-\text{lirc}$  s  $-\text{ldl}-\text{lc}$  /usr/lib64/acc/x86 64-suse-linux/4.8/crtend.o /usr/lib64/acc/x86 64-suse-linux/4.8/../../../../lib64/crtn.o /tmp/ifortU7hazK.o: reference to doemm

/opt/cray/pe/libsci/17.09.1/INTEL/16.0/x86\_64/lib/libsci\_intel.a(dgemm\_.o): definition of dgemm\_

zz217@cori07:~/tests/dgemm> ftn -v dgemmx.f -o dgemm.x -mkl -Wl,-ydgemm\_ Warning:

Headers and libraries from cray-libsci/17.09.1 will be ignored because they conflict with -mkl.

/usr/lib64/gcc/x86 64-suse-linux/4.8/../../../x86 64-suse-linux/bin/ld /usr/lib64/gcc/x86 64-suse-linux/4.8/../../../../lib64/crt1.o /usr/lib64/gcc/x86 64-suse-linux /4.8/../../../../Lib64/crti.o /usr/lib64/qcc/x86\_64-suse-linux/4.8/crtbeginT.o --build-id -static -m elf\_x86\_64 -L/opt/cray/dmapp/default/lib64 -L/opt/cray/pe/mpt/7.6.2/qn i/mpich-intel/16.0/lib -L/opt/cray/dmapp/default/lib64 -L/opt/cray/pe/mpt/7.6.2/gni/mpich-intel/16.0/lib -L/usr/common/software/darshan/3.1.4/lib -L/opt/cray/rca/2.2.15-6. 0.4.1\_13.1\_q46acb0f.ari/lib64 -L/opt/cray/alps/6.4.1-6.0.4.0\_7.2\_q86d0f3d.ari/lib64 -L/opt/cray/xpmem/2.2.2-6.0.4.1\_18.2\_q43b0535.ari/lib64 -L/opt/cray/pe/pmi/5.0.12/li b64 -L/opt/cray/ugni/6.0.14-6.0.4.0\_14.1\_ge7db4a2.ari/lib64 -L/opt/cray/udreg/2.3.2-6.0.4.0\_12.2\_g2f9c3ee.ari/lib64 -L/opt/cray/pe/atp/2.1.1/libApp -L/lib64 -L/opt/cray/ wlm\_detect/1.2.1-6.0.4.0\_22.1\_\_gd26a3dc.ari/lib64 -o dgemm.x /opt/intel/compilers\_and\_libraries\_2018.1.163/linux/compiler/lib/intel64\_lin/for\_main.o -L/opt/intel/compilers and libraries 2018.1.163/linux/compiler/lib/intel64 -L/opt/intel/compilers and libraries 2018.1.163/linux/mkl/lib/intel64 -L/opt/intel/compilers and libraries 2018.1.163/ linux/compiler/lib/intel64\_lin -L/opt/intel/compilers\_and\_libraries\_2018.1.163/linux/mkl/lib/intel64\_lin -L/usr/lib64/gcc/x86\_64-suse-linux/4.8/ -L/usr/lib64/gcc/x86\_64-su se-linux/4.8/../../../../lib64 -L/usr/lib64/gcc/x86\_64-suse-linux/4.8/../../../lib64/ -L/lib/../lib64 -L/lib/../lib64/ -L/usr/lib/../lib64 -L/usr/lib/../lib64/ -L/usr/lib/../lib64/ -L/usr/lib/../lib64/ -L/usr/lib/../lib64/ ntel/compilers and libraries 2018.1.163/linux/compiler/lib/intel64/ -L/opt/intel/compilers and libraries 2018.1.163/linux/mkl/lib/intel64/ -L/usr/lib64/acc/x86 64-suse-lin ux/4.8/../../../../x86 64-suse-linux/lib/ -L/usr/lib64/gcc/x86 64-suse-linux/4.8/../../../ -L/lib64 -L/lib/ -L/usr/lib64 -L/usr/lib64 -L/usr/lib64 -L/usr/lib64 -L/usr/lib64 -L/usr/lib64 -L/usr/lib64 -L/usr/lib64 -L/usr/lib intel lp64 -lmkl intel thread -lmkl core -liomp5 --end-group -ydgemm @/usr/common/software/darshan/3.1.4/share/ld-opts/darshan-base-ld-opts -lfmpich -lmpichcxx --start-gr oup -ldarshan -ldarshan-stubs --end-group -lz --no-as-needed -lAtpSigHandler -lAtpSigHCommData --undefined=\_ATP\_Data\_Globals --undefined=\_atpHandlerInstall -lpthread -lmp ichf90\_intel -lrt -lugni -lpmi -L/opt/intel/compilers\_and\_libraries\_2018.1.163/linux/compiler/lib/intel64\_lin -limf -lm -lpthread -ldl -lmpich\_intel -lrt -lugni -lpthread -lpmi -L/opt/intel/compilers\_and\_libraries\_2018.1.163/linux/compiler/lib/intel64\_lin -limf -lm -ldl -lpmi -lpthread -lalpslli -lpthread -lwlm\_detect -lalpsutil -lpthread lrca -lugni -lpthread -lxpmem -ludreg --as-needed -limf --no-as-needed --as-needed -mo-as-needed -as-needed -lpthread --no-as-needed --start-group -lmkl\_intel\_lp64 lmkl\_intel\_thread -lmkl\_core -liomp5 --end-group -lifport -lifcore -limf -lsvml -lm -lipgo -lirc -lpthread -lsvml -lc -lgcc -lgcc -lgcc -lirc\_s -ldl -lc /usr/lib64/gcc/x86\_64 -suse-linux/4.8/crtend.o /usr/lib64/gcc/x86\_64-suse-linux/4.8/../../../../lib64/crtn.o /tmp/ifortSBiwCG.o: reference to dgemm\_

/opt/intel/compilers\_and\_libraries\_2018.1.163/linux/mkl/lib/intel64/libmkl\_intel\_lp64.a(\_dgemm\_lp64.o): definition of dgemm\_ /opt/intel/compilers\_and\_libraries\_2018.1.163/linux/mkl/lib/intel64/libmkl\_core.a(mkl\_semaphore.o): In function `mkl\_serv\_load\_inspector': mkl\_semaphore.c:(.text+0x123): warning: Using 'dlopen' in statically linked applications requires at runtime the shared libraries from the glibc version used for linking

Note, "-Wl,--start-group" … "-Wl,--end-group" for static linking

### Available libraries

- Cray supports many software packages Cray Developer Toolkits (CDT)
	- Modules from /opt/cray/pe/modulefiles, etc.
	- $\circ$  Access via modules, type "module avail" or "module avail  $-S <$  your string>" to see the available modules
	- There are different builds for different compilers
	- $\circ$  Programming environment modules allow the libraries built with the matching compilers to be linked to
- NERSC staff also supports many libraries
	- Modules from /usr/common/software/modulefiles, etc.
	- Some of them interact with the Cray compiler wrappers while many of them do not

## Available libraries (cont.)

- Where are the libraries and header files ?
	- Use "module show <module name>" to see the installation paths
	- Run "ls –l <installation path>/include" and "ls –l <installation path>/lib" to see the library files
	- e.g., Cray MPICH library:

…

…

```
cori01:~> module show cray-mpich
-------------------------------------------------------------------
```
/opt/cray/pe/modulefiles/cray-mpich/7.7.3:

setenv CRAY MPICH\_DIR /opt/cray/pe/mpt/7.7.3/gni/mpich-intel/16.0 Setenv MPICH\_DIR /opt/cray/pe/mpt/7.7.3/gni/mpich-intel/16.0

cori01:~> ls - SCRAY\_MPICH\_DIR drwxr-xr-x 2 root root 628 Mar 15 14:46 include drwxr-xr-x 3 root root 1743 Mar 15 14:46 lib

## Examples of linking to the Cray provided libraries

• Linking to Cray MPI and Cray Scientific libraries are automatic by default if compiler wrappers are used

CC parallel hello.cpp #or ftn dgemmx1.f90

• Linking to HDF5 and NETCDF libraries are automatic, user just need to load the cray-hdf5 or cray-netcdf modules

```
module load cray-hdf5 
cc h5write.c
```
Note the library name could be different. Using the  $-v$  option to see the library names and other detail about the linking

## Examples of linking to the Cray provided libraries

- Linking to PETSc libraries are automatic, but users need to choose a proper module (e.g., real/complex, 32 or 64 bit integer builds)
	- E.g., "module load cray-petsc-complex-64"
	- Use "cc –v test1.c" to see the linking detail (test1.c can be any skeleton C code)
- Linking to fitw libraries  $-$  fitw 3 is the default
	- module load cray-fftw
	- $\circ$  Loading the cray-fitw module always links to the pthread version of the library, "-lfftw3f mpi -lfftw3f threads -lfftw3f -lfftw3 mpi -lfftw3\_threads -lfftw3", to link with the OpenMP version of FFTW, you need to manually provide the libraries

## Examples of linking to the NERSC provided library modules

• Some of the NERSC provided modulefiles are written to interact with the Cray compiler wrappers, e.g., elpa module on Cori

```
module load elpa
#automatically link to elpa and MKL ScaLAPACK libraries
ftn –qopenmp –v test2.f90
```
- Type "module show <module name>" to check if the envs "<libname> PKGCONFIG LIBS", "PE\_PKGCONFIG\_PRODUCTS", and "PKG\_CONFIG\_PATH" are defined in the modulefiles, which compiler wrappers look for
- Most of the NERSC provided modulefiles do not interact with the compiler wrappers, user need to provide the include and library paths and libraries manually, e.g., GSL

```
module load gsl
ftn test3.f90 $GSL 
#where GSL=-I/usr/common/software/gsl/2.1/intel/include -L/usr/common/software/gsl/2.1/intel/lib -lgsl -lgslcblas
```
## Linking to Intel MKL library

#### Resource:

○ Intel® Math Kernel Library Link Line Advisor, <https://software.intel.com/en-us/articles/intel-mkl-link-line-advisor/>

- Learn from Intel compiler verbose output using the "-mkl={parallel,sequential,cluster}" flag
- $\bullet$  For intel compiler, use  $-mkl$  flag
	- $\circ$  ftn test1.f90 –mkl #default to parallel, the multi-threaded MKL

#the loaded cray-libsci will be ignored if –mkl is used.

## Linking to Intel MKL library (cont.)

- For GNU compiler (e.g., to link to 32-bit integer build):
	- Save the \$MKLROOT from the Intel compiler module, and then
	- Threaded: "-L\$MKLROOT/lib/intel64 -WI,--start-group -lmkl\_gf\_lp64 -lmkl\_gnu\_thread -lmkl\_core -lgomp -Wl,--end-group –lpthread –lm –ldl"
	- ScaLAPACK: "-L\$MKLROOT/lib/intel64 -WI,--start-group -lmkl\_gf\_lp64 -lmkl\_gnu\_thread -lmkl\_scalapack\_lp64 -lmkl\_blacs\_intelmpi\_lp64 -lmkl\_core -Wl,--end-group -lgomp –lpthread –lm –ldl"
	- Notice that the NERSC provided mkl modules could be outdated

## Linking to Intel MPI library: use native Intel compilers

- Cray MPICH libraries are recommended for performance especially at scale
- Compiler wrappers links to Cray MPICH libraries
- However, if you need to link to Intel MPI library, do

module load impi mpiifort test1.f90 #or mpiicpc test1.C

- Note that the binaries linked to the Intel MPI need to run with srun instead of mpirun to get a proper process/thread affinity, <https://docs.nersc.gov/jobs/examples/#using-intel-mpi>
- Native Intel compilers link dynamically

## **Summary**

- Three supported programming environments: Intel, GNU, and Cray
- **● Use compiler wrappers where possible,** 
	- Add architecture specific optimization flags
	- Automatically add the header and library paths in to the compile/link lines, and link to the Cray MPI, LibSci and other Cray provided libraries if the modules are loaded
- To compile for Cori KNL, do
	- module swap craype-haswell craype-mic-knl
- There are many libraries available, use them where possible
	- Use "module avail" command to check available libraries
	- Use "module show <module name>" to see the installation paths if needed

## Summary (cont.)

- Most NERSC staff support modules do not interact with the compiler wrappers
	- Users need to provide the header and library paths and libraries manually
- To link applications dynamically, use the "-dynamic" compiler wrapper option or set the env "CRAYPE\_LINK\_TYPE=dynamic" before compiling
- **● Learn from the compiler verbose output (-v)**

## Recommended readings

- NERSC website, especially,
	- [http://www.nersc.gov/users/computational-systems/cori/programming/compiling-codes](http://www.nersc.gov/users/computational-systems/cori/programming/compiling-codes-on-cori/)[on-cori/](http://www.nersc.gov/users/computational-systems/cori/programming/compiling-codes-on-cori/)
	- We are moving user documentation pages to [http://docs.nersc.gov,](http://docs.nersc.gov/)
	- <https://docs.nersc.gov/development/compilers/>
	- For further compiler optimizations read intel slides: e.g., https://www.nersc.gov/users/training/events/intel-compilers-tools-and-libraries-trainingmarch-6-2018/
- Compiler and linker man pages:
	- $\circ$  ifort, icc, icpc, crayftn, etc.
	- man ld ("-Wl,-zmuldefs", "-Wl,-y<symbol>")

## Thank You!

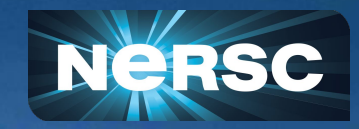

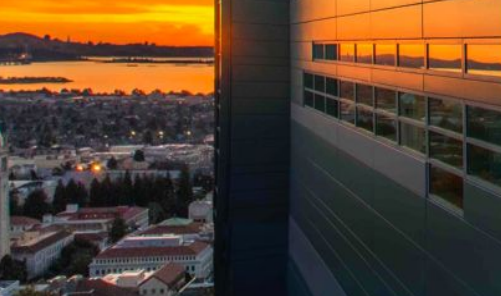